## **Utilizzo con Vista**

Asped2000 è stato sviluppato per il sistema operativo Windows XP, dunque per avere la certezza di un corretto funzionamento l'applicazione dovrebbe essere utilizzata solo in tale ambiente.

Per gli utenti che volessero comunque utilizzare Asped2000 in ambiente Vista, è consigliabile eseguire la seguente procedura:

- 1. chiudere Asped2000, se attivo
- 2. accedere alla cartella dove l'applicazione è stata installata (in genere C:\Programmi\Asped2000); cliccare con il tasto destro del mouse sul file Asped2000.exe: compare un menu pop-up, cliccare sulla voce *Proprietà*.
- 3. a questo punto dovrebbe comparire una finestra *Proprietà* simile a quella visibile nell'immagine; facendo riferimento a tale immagine: accedere alla sezione *Compatibilità* della finestra *Proprietà*; attivare la casella *Esegui il programma in modalità compatibilità per* e selezionare, come in figura, la voce *Windows XP*.
- 4. cliccare su *Applica* e poi su *OK*.

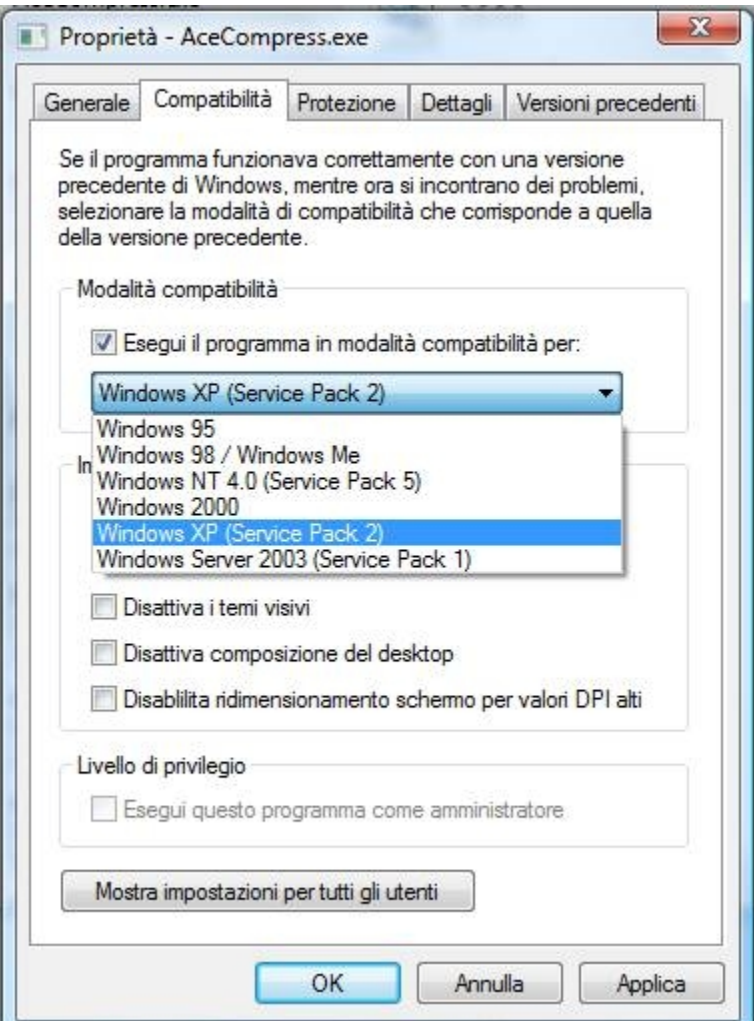